## **Retrospektive**

Die untergeordnete Seite dieser Seite ist nach der Retrospektive-Vorlage erstellt worden, um Ihnen eine schnelle Ansicht auf das Layout zu ermöglichen, ohne es selbst erstellen zu müssen.

Die Retrospektive-Vorlage dient der Erstellung einer Seite, die es ermöglicht, ein Event im Nachhinein zu diskutieren und konstruktive Kritik zu geben.

Bei der Erstellung werden Sie über den Weiter Button in die Einstellungen der Seite geleitet. Sie können nun eine Überschrift für die Seite festlegen und Teilnehmer einladen. Beide Einstellungen werden beim Erstellungsprozess automatisch in die vorgefertigen Bereiche der Seite eingefügt und ermöglichen ein einheitliches Layout.

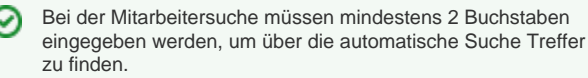

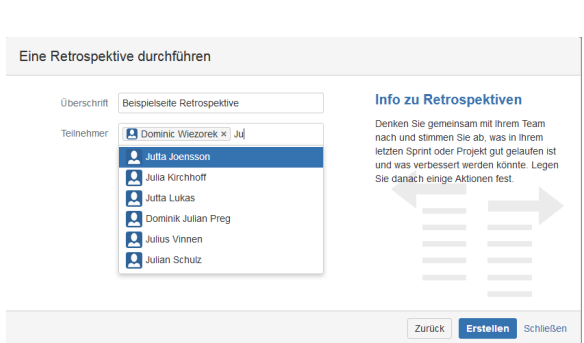

[Ergebnis](#page-0-0)

## <span id="page-0-0"></span>Ergebnis

C

[Beispielseite Retrospektive](https://wiki.htw-berlin.de/confluence/display/hilfe/Beispielseite+Retrospektive)

Seiten vom Typ Retrospektive erhalten automatisch das Stichwort "retrospective", sodass Sie alle Retrospektiven schnell über die Suche finden können.